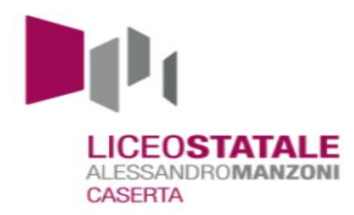

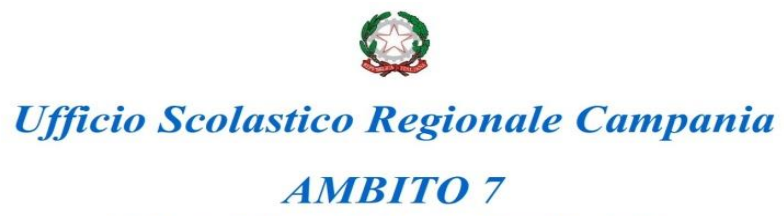

Istituto capofila Liceo Statale Alessandro Manzoni Caserta (CE)

Prot. 1503/I.1

Del 02/02/2018

## **Ai docenti neoassunti**

# **del Liceo Manzoni**

### **OGGETTO: Anno di formazione e di prova dei docenti a.s. 2017/2018**

### **Laboratori Formativi in presenza - ISCRIZIONE**

A seguito di nota MIUR - R.U. 2476 del 29/01/2018 si invitano i docenti neoassunti a collegarsi alla piattaforma telematica dedicata [www.campania.docensnet.it](http://www.campania.docensnet.it/) per scegliere il polo formativo ove realizzare le attività in presenza e a compilare il modulo di iscrizione on line.

Dovranno provvedere all'iscrizione:

- i docenti che si trovino al primo anno di servizio con incarico a tempo indeterminato, a qualunque titolo conferito, e che aspirino alla conferma nel ruolo;
- i docenti per i quali sia stata richiesta la proroga del periodo di formazione e prova o che non abbiano potuto completarlo negli anni precedenti;
- i docenti che abbiano ottenuto il passaggio di ruolo;
- - i docenti che nel precedente anno scolastico non abbiano superato positivamente le prova.

#### **L'iscrizione al polo formativo dovrà essere effettuata dal 5 febbraio 2018 al 15 febbraio 2018.**

Di seguito si illustano sinteticamente le fasi da seguire per l'iscrizione on line ai poli formativi:

- 1. **Collegarsi** al portale [www.campania.docensnet.it](http://www.campania.docensnet.it/) ove è presente l'elenco dei poli formativi della Campania;
- 2. **Scegliere** dall'elenco delle istituzioni scolastiche polo, quella prescelta, cliccando sul link e specificandone le motivazioni:
	- **essere in servizio** in una scuola dell'ambito territoriale del polo prescelto

oppure

**essere residenti** in uno dei comuni nell'ambito territoriale del polo prescelto, indicando l'indirizzo di residenza**.**

- 3. Nel caso in cui l'iscrizione non venga accolta per superamento dei limiti fissati dal MIUR nel piano di ripartizione (vedi Piano regionale allegato), occorre procedere con la scelta di un altro polo formativo. Successivamente i docenti non soddisfatti della loro scelta potranno chiedere il nulla osta per l'iscrizione presso altro polo purché residenti o in servizio nel relativo ambito.
- 4. **Compilare** il modulo
- 5. **Rileggerlo a**ttentamente
- 6. **Registrare** la richiesta
- 7. **Salvare e stampare** la domanda registrata
- 8. **Acquisire** sul modulo il visto di convalida dei dati dichiarati dal Dirigente Scolastico della sede di servizio;
- 9. **Consegnare** il modulo al Direttore del corso (DS della scuola polo) in occasione dell'incontro di accoglienza.

Eventuali difficoltà o problematiche tecniche potranno essere segnalate al servizio "scrivi allo staff" presente sull'home page della piattaforma.

Compilatore:prof. G. Materazzo **Il Dirigente Scolastico Scuola Capofila Formazione Ambito CE7 Dott. Prof. Adele Vairo**

> Documento firmato digitalmente ai sensi del Codice dell'Amministrazione digitale e normativa connessa